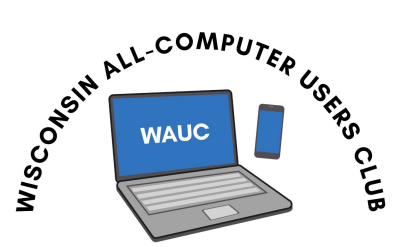

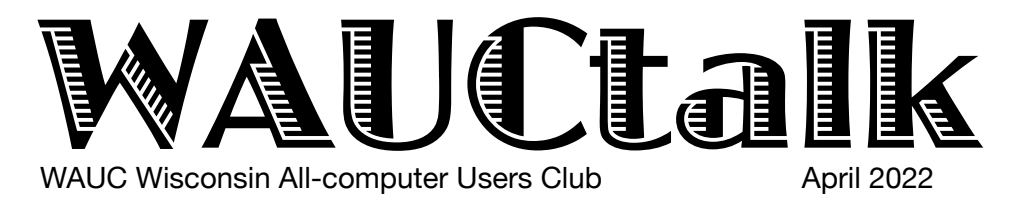

#### **Members Helping Members**

Volume  $39$ , No.  $4$ 

**April 19 WAUC Lunch,** Tues., 1 PM, **Brass Key** on Forest Home

**21 Q&A SIG, Thur., 7 PM** by Zoom

**27 Investment Tracking SIG,** Wed**.,**  7 PM at McDonald's, 5040 S. 76th

**28 Smartphone & Tablet SIGs, Android** at 7 PM **& iPad** at 6:30 PM by Zoom

### **May**

**5 WAUC General Meeting,** Thur. Presentation: **at 7:30** on Zoom  **Visiting 7:00-7:30** at Jackson Park Lutheran Church, 44th & Oklahoma

**11** WAUCtalk Deadline

- **12 Tutorial SIG,** Thurs. 7 PM by Zoom
- **17 WAUC Lunch,** Tues., 1 PM, **Brass Key** on Forest Home
- 19 Q&A SIG, Thur., 7 PM by Zoom **that**
- **25 Investment Tracking SIG,** Wed**.,**  7 PM at McDonald's on 76th

**26 Smartphone & Tablet SIGs, Android** at 7 PM **& iPad** at 6:30 PM by Zoom

### **Presentations**

- **June Sue Mueller:** Genealogy Road Trip; it's all about the prep
- **July John Trout:** Automotive Diagnostics and Blue Driver

**General Meeting, Thursday May 5, 2022 7:30 p.m. at Jackson Park Lutheran Church and on Zoom**

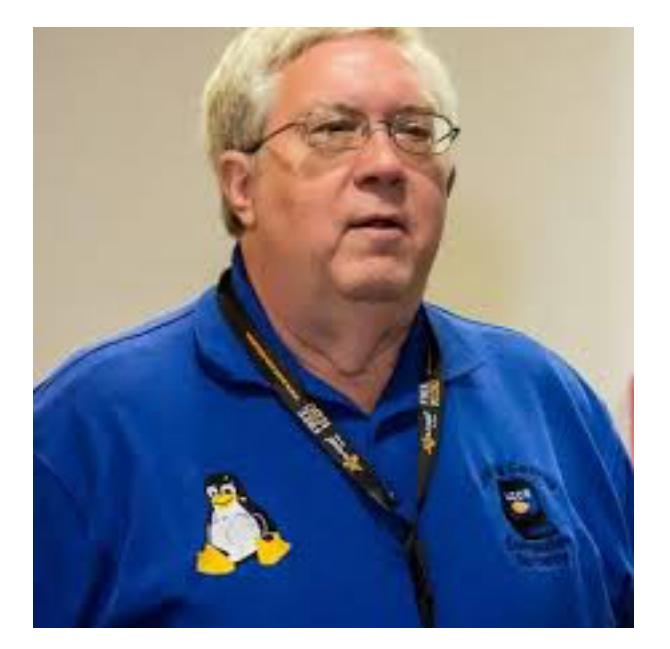

•John Kennedy Using the Bitwarden Passport Management System

Presidents Message

## **WAUC Meets Hybrid Style**

Well, we just completed the first hybrid General Meeting for WAUC. We have a few things to fix to make it better but several people thought it worked quite well. We had a total of 34 participants which is outstanding! At the Church we had the free table, offered some assistance, and best of all, we had coffee and great snacks. Thanks, Romaine, for coordinating and for the volunteers that helped you.

We did find out that it works much better if we have a "host" on the Zoom as well as a "host" at the Church. The host on Zoom can keep the members on Zoom interested when the members at the Church are on a break or before getting started. Thanks to Jim Hempel for "hosting" the Zoom and Terry for the great presenter we had. We will bring a better camera and microphone to the Church for the next General Meeting in May.

nurcn chance to understand the technical issues we We had the 5<sup>th</sup> Thursday at the Church also. There was a free table, several people were helped with technical issues, we had snacks, coffee and water, discussed some issues and talked about the General Meeting being at the Church. I was told by several members that they enjoyed just being back in the Church and being around members again. It also gave us a would have for the General Meeting described above.

we Cardional programming and away nonrmoot For our tutorial meetings we are going back to real tutorial programming and away from most tutorials on.

Have a beautiful day!

YOUR WAUC President

*Don Skarda*

### Leadership Group Makes Plans

The WAUC Leadership Committee met via Zoom on March 24, 2022. Present were Don Skarda, Bob Banerian, Rita Bruce, Richard Durand, Terry Harvey, Jim Hempel, Bruce Kosbab, Tom Martini, and Julia Rice.

The committee discussed the following:

- Plans for our 5<sup>th</sup> Thursday meetings There will be a Free table where members can bring in technology items no longer needed and pick up some items that other members no longer need. Richard Durand will be in charge of the table. Member-to-member technical support will be available for those who want to bring in personal electronic devices.

Suzanne Holcomb will be in charge of Bingo if members decide to play, Jim Hempel will have a quiz, and Tom Martini will show some educational You Tube videos.

Coffee and snacks will be served at 8 PM. Terry will bring coffee supplies. Tom will bring cream, sugar, and garbage bags.

Bill James will be asked to test the Zoom hybrid function during the meeting.

- Future in-person meetings at the Jackson Park Lutheran church.

Bob Banerian will make sure the church receives a donation for our use of their space.

Don and Jim visited the church and reported that the new screen is excellent and that there is a spare microphone we can use if needed.

Only reusable items, such as dishes and utensils that can be washed and put back, will be used by WAUC. Any disposable items, such as aluminum foil and napkins, will be supplied by WAUC. We need volunteers for a snack coordinator and a clean-up coordinator.

- Tutorial meetings

The monthly Tutorial meetings need better structure. Don and Jim will look into ways to improve the Tutorials.

- Newsletter

Our APCUG district representative publishes a quarterly newsletter and a link to it will be included in future WAUC newsletters.

We are still looking for an Editor. Julia is working on a template for the newsletter to assist the new Editor. She is also considering doing a tutorial on how the newsletter is put together. This may help encourage a member to volunteer.

- Holiday and Picnic Parties

The Party Committee asked for pictures of food tables from prior club parties. Don Skarda shared his screen and we picked out pictures of food tables to give them.

Bob Banerian reported that picnic expenses were \$120 in 2018 and \$190 in 2019. Assuming about 25 members will attend the Picnic, the budget for 2022 will be a maximum of \$250. WAUC will pay for the meat and supplies, members will volunteer to bring other food.

The budget for the Holiday Party will be set after the Picnic is held.

Don will give a sample sign-up sheet for the Picnic to the Party Committee.

Terry will assist in the Picnic planning for 2022.

All club parties will be held at the church.

*Rita Bruce*

## Group Learns of Photosticks

Those present at the March Tutorial SG included Don Skarda, Terry Harvey, John Schwarzmeier, Louise Dahms, Jim Hempel, Richard Durand, Rita Bruce, Julia Rice, Louise Bozek, Karen Fenney, Tom McAndrew, Jan Mlagan, J J Johnson, Kathy Schnagl, Brian Behling, and Bill Vlach.

There has been some interest shown in photo sticks, which are one-stop devices that contain software on a USB flash stick that will search

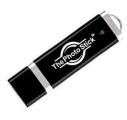

back-up all photos, videos and delete  $\sqrt{2}$ through your folders and automatically duplicates. They are a great choice for backup storage options for inexperienced users. All that's needed

to do is insert the photo stick in the port and a screen appears with preloaded software. The user then just needs to click on GO and the software

#### **FLASH DRIVE VERSUS** MEMORY STICK

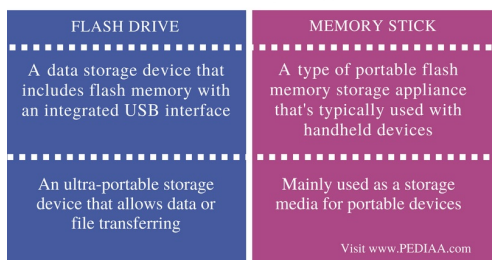

scans the entire hard drive and puts the pictures and videos on the flash stick.

However, that convenience comes at a price. While a 128GB USB flash drive may cost around \$12 and up, a 128GB photo stick will cost \$50-\$120. A 256GB flash drive may be priced about \$20, but the photo stick may be \$60-130. Top photo sticks are MFi Certified, Sunany, The PhotoStick, and Sttarluk Photo Stick.

Brian recommends using a regular USB flash drive and follow these instructions: PRESS AND HOLD THE WINDOWS KEY AND TAP ON E, scroll down

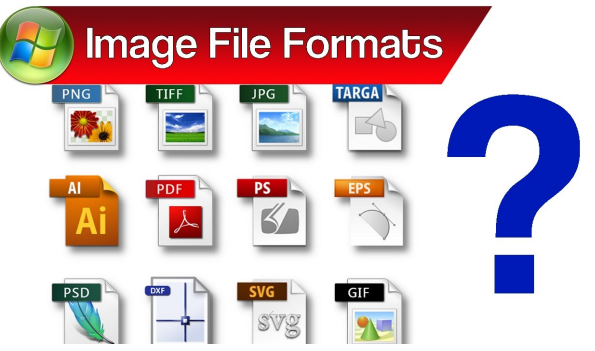

MY COMPUTER, CLICK ON THE ICON NEXT TO LOCAL DISK C. In the "Search My Computer" box, type each \*.jpg and tap the ENTER key. Next to the search box you will see a line advance as it searches your hard drive C. You must do this on each of your drives if you have more than one drive and you must search for each of the following photo and video formats such as \*.jpg, \*tiff, \*png, \*.gif , \*.avi, \*.wmv, or \*.mp4. There are other more

obscure file formats you may have used if you have specialized equipment, but these are most common.

Jim submitted a little '40s trivia, which is always fun.

Bill installed the Microsoft Teams app which is Microsoft's version of Zoom. When he installed it he

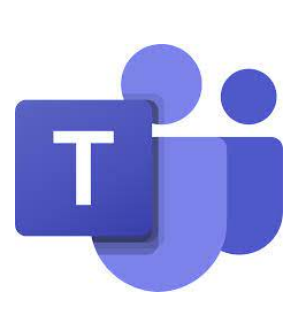

accidentally put it in the START MENU and would like to get it out but how? RIGHT CLICK ON THE TASKBAR AND SELECT TASK MANAGER. CLICK ON THE STARTUP TAB. HIGHLIGHT MICROSOFT TEAMS, RIGHT CLICK and SELECT DISABLE.

As we were almost at the end of meeting so we watched a short video explaining Bitwarden,

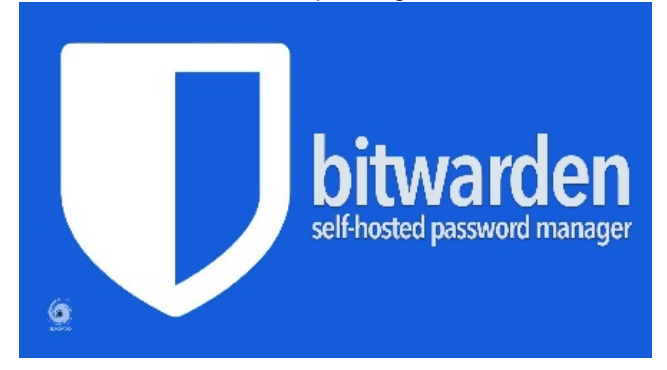

a password manager. We were going to learn how to use it tonight but we ran out of time. At next week's SIG we will learn how to use it.

*Terry L Harvey*

### Investment SIG Leaves Zoom

As you know, as with just about everything else done in WAUC, for the past couple years or so, the Investment SIG has been meeting on Zoom. Now, by popular demand, for April 2022, the Investment SIG will try having an honest to goodness, face-to-face, inperson SIG.

The next Investment SIG will meet at MacDonald's, 5040 S. 76th St., Greenfield, at 7:00 PM Central, on the fourth Wednesday of April, which will be April 27th, 2022. It has a Wi-Fi signal and some electrical outlets for a laptop. Bruce Kosbab and Julia Rice will include this info on schedules of upcoming events in

any additional line rice<br>reply to me to inquire. their respective publications, the WAUC Bulletin and WAUCtalk. If there are any questions about this or any additional info necessary, please send an email

> If this proves to be successful, we'll continue having our SIGs at this location. Successful or not, we will continue to keep you informed about when and where this SIG will meet.

Until then, Happy Trading!

*Richard Durand WAUC Member*

## Outlook Mail Problem Solved

Those attending the March Q&A SIG were Jim Hempel, Char Holte, J J Johnson, John Schwarzmeier, Rita Bruce, Tom McAndrew, Richard Durand, Louise Bozek, Terry Harvey, Bill Vlach, Julia Rice, Kathy Schnagl, Marcia Zientek, Don Skarda, Dolores Dettmann, and Mary Blaskowski.

We started the meeting watching a "Rossen Report"

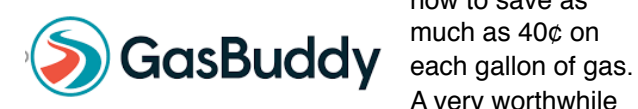

where we learned how to save as much as 40¢ on A very worthwhile savings! The Gas Buddy app and its use were also discussed. This app will help you to locate the lowest price gas in your area.

Jim and JJ also use the Discover Credit Card.

Using this credit card gives you 2% cash back at gas stations and restaurants up to \$1,000 in combined purchases each quarter.

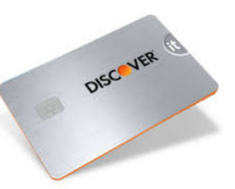

Bill is having issues with his

Outlook Mail. When he starts to type an address to an email, he gets weird names, and unknown people's names and email addresses come up. He was advised to open his contact list/address book,

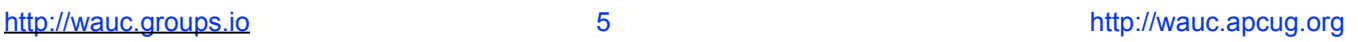

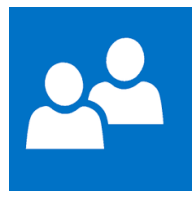

highlight each entry he wants to delete, then tap the DELETE key. He should also take care not to click on any email address when opening an email as this may cause the address to be added to his contact

list.

*In typing this report, I thought I would try to dig a little [deeper into Bill's problem and found this site: https://](https://answers.microsoft.com/en-us/outlook_com/forum/all/deleting-unknown-names-email-addresses-in-outlook/d2de59a3-27c5-4f9b-936f-6d51b450fc33) [answers.microsoft.com/en-us/outlook\\_com/forum/all/](https://answers.microsoft.com/en-us/outlook_com/forum/all/deleting-unknown-names-email-addresses-in-outlook/d2de59a3-27c5-4f9b-936f-6d51b450fc33) [deleting-unknown-names-email-addresses-in](https://answers.microsoft.com/en-us/outlook_com/forum/all/deleting-unknown-names-email-addresses-in-outlook/d2de59a3-27c5-4f9b-936f-6d51b450fc33)[outlook/d2de59a3-27c5-4f9b-936f-6d51b450fc33](https://answers.microsoft.com/en-us/outlook_com/forum/all/deleting-unknown-names-email-addresses-in-outlook/d2de59a3-27c5-4f9b-936f-6d51b450fc33) of people having the same problem as he. I've forwarded Bill's question to Judy Taylour in hopes she's aware of someone else who uses Outlook and has solved this dilemma.*

Jim, who often has fun and unusual things for us, had some additional things planned for us. The first is Artemis 1. Artemis 1 is a planned uncrewed flight test of the Space Launch System rocket and the Orion spacecraft. The flight paves the way

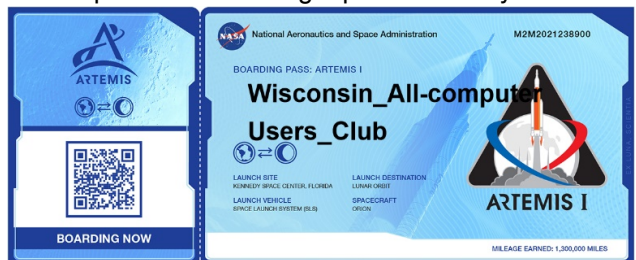

toward landing the first woman and the first person [of color on the moon. At this website: https://](https://www.nasa.gov/send-your-name-with-artemis/) [www.nasa.gov/send-your-name-with-artemis/](https://www.nasa.gov/send-your-name-with-artemis/) you will be able to add your name to have it included on a flash drive that will fly aboard Artemis 1. This will be the first in a series of increasingly complex missions to build a long-term human presence at the moon for decades to come. I followed Jim's lead in sending my family's names and WAUC to the moon!

Jim also reminded us to check out the Irish music available to be checked out of the library's Hoopla

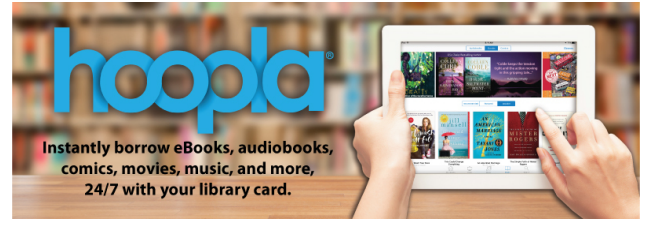

app. There are many movies, books, audio books, and music of all types available.

If you're sharing a Netflix , this is probably your last

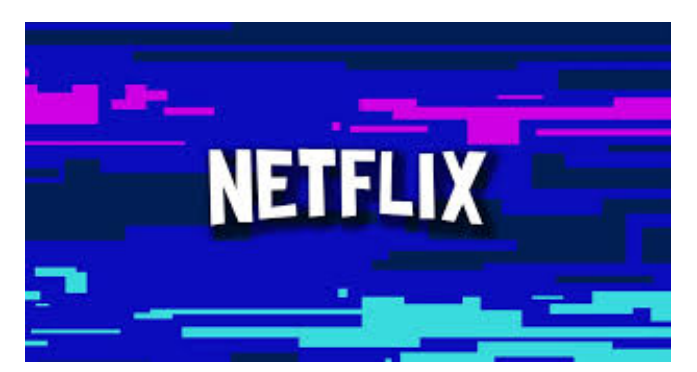

warning. Netflix has lost its patience with those sharing credentials. They are now moving forward with prosecuting.

If you're a Wordle fan, there are more than ten game spin-offs and some with very few ads.

We looked at each of the functions of Snip & Sketch. Did you know the three dots (…) in

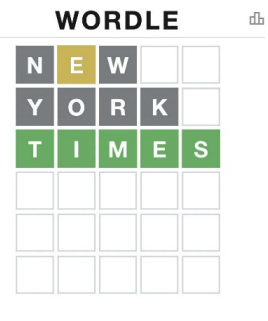

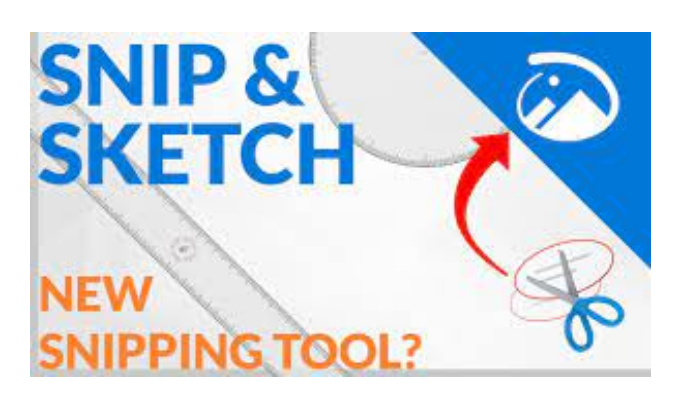

the upper right corner will lead you to SETTINGS and TIPS and TRICKS?

*Terry L Harvey*

### SIGs Study Camera Photography

In March we invited the iPad/iPhone SIG attendees to join us at the Android Table SIG since much of our material would apply to both the Android and iOS devices.

The meeting began with a question about voice mail

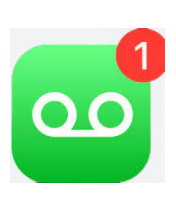

boxes. Julia was getting a message that her voice mailbox was full. She tried rebooting her phone with no success. Terry explained how to access the voice mail box to clear out old messages. Start by long pressing the number 1 on the phone's keypad.

Then enter the PIN followed by the # sign. Listen to your messages and tap the number 7 key to delete them. Later Julia reported all was well with her voice mail feature.

From there we moved on to the main topic of the

evening which was how to get the most out of the camera function on your device. We used the Geeks On Tour tutorial video #230 entitled, Smartphone Photography – practical tips for both iPhone and Android" devices. We streamed their entire video, stopping

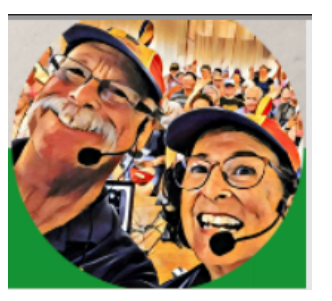

several times for discussion and questions.

After the introduction to this topic by Geeks, Chris and Jim, they explained the format of the meeting as a

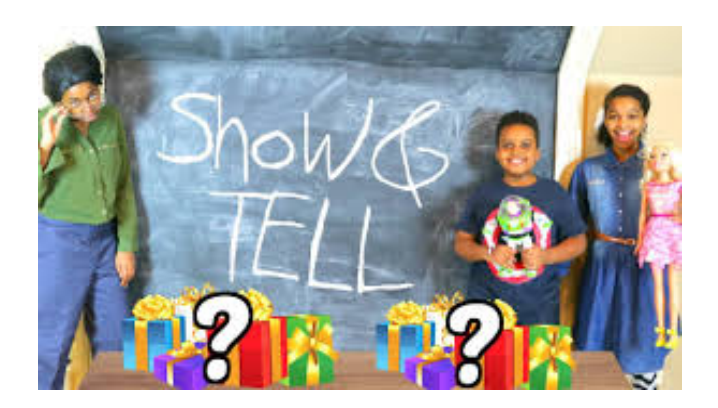

"show and tell" based upon ten points that would be covered in the video. Let's briefly go through them in order.

#### Point 1

Chris demonstrated the dramatic difference between two photographs she took. The first one was taken with her smartphone's selfie camera. As you might expect, the selfie camera is front facing and subject to

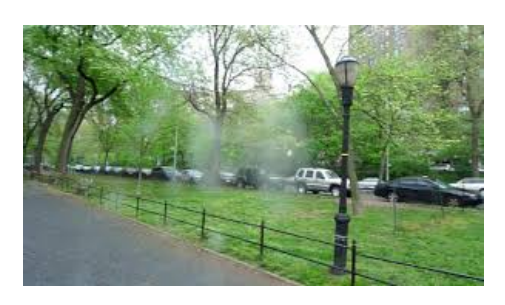

a lot of finger print smudges. The second one was taken after she cleaned her screen. It was visibly much improved.

Since the position of the selfie lens, on the top edge of the phone screen, might be hard to locate, you can simply move your finger across the top edge while in the selfie mode. You'll locate the camera lens when the selfie blanks out. Or, just clean off the entire screen – my favorite.

#### Point 2

photography and the earlier Keep the flash OFF. That's right-leave the flash OFF. It's a holdover from film phone cameras that had less capable light sensing. It's no longer needed for several reasons. A phone's onboard flash is just a basic, tiny LED that blasts out in only one direction and offers almost no recourse for illumination strength. It is also very

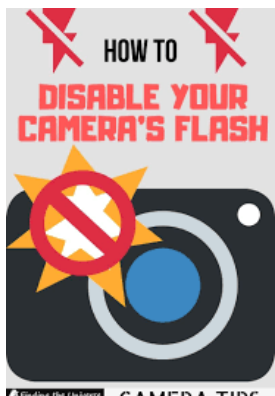

CAMERA TIPS

likely to reflect back at you from shiny surfaces, glass windows, and especially any mirrors. A typical LED flash won't be all that effective beyond 10 feet which will cause problems if there is something close up. While it's a common feature on smartphones, the

flash is not particularly useful for taking good photos. That's the primary reason to avoid using it and making sure it's turned off in the camera app of your choice. You will always be better off utilizing the increasingly common HDR or night modes in many phones, or taking

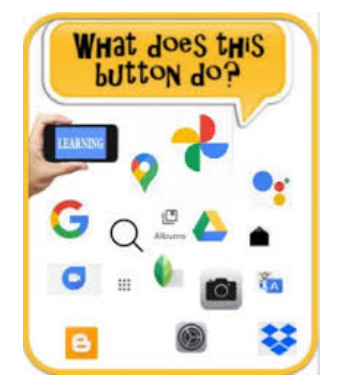

advantage of a secondary source to help give someone a light.

#### Point 3

Years ago, when you were using film cameras, you probably held it so the picture would be in landscape

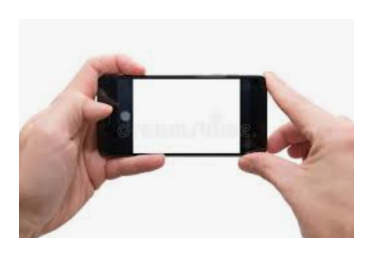

mode. Today, when you are using your smartphone camera, you should do likewise. Don't hold it upright like when you are making a call. Hold it horizontally so your picture is in landscape mode. In

almost all cases, you'll be happier with the results. This is especially true if you are viewing them on a computer screen or television.

#### Point 4

Did you ever try taking a picture while doing something else and end up wiggling the camera?

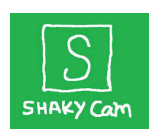

Did you know you can snap a picture in ways other than pushing the shutter button? Sometimes using the shutter button is not the best way. Other ways will depend on the phone make and model. Here are some common

alternatives. Try using the volume button. Most phones have a timer function that can be set for

various delays, such as 3, 5 or 10 seconds to allow time to get set up. This can also be used in selfie mode. The buttons on headphones are another possibility. Also the button on a selfie stick could be used. And some phones even allow you to

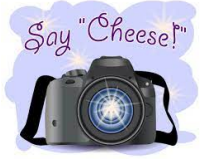

snap a picture with a verbal command such as "smile" or "cheese".

#### Point 5

Sometimes a picture doesn't turn out as expected. Today's phones have a lot of edit capabilities like crop, resize, color adjustment and more. When these edit capabilities are not sufficient for your

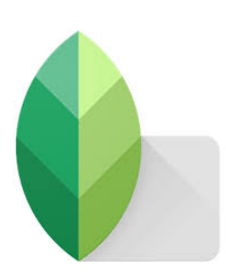

needs, try the Google app called Snapseed. It's available for both Android and iPhones. Snapseed has 29 tools and filters, including: Healing, Brush, Structure, HDR, and Perspective. It can open .JPG and RAW files

and allows photos to be tweaked with fine precise control.

#### Point 6

Once inside your camera app, look for the gear shaped symbol. You'll be surprised at the number of settings you can control there. These settings may include: Scene Optimizer, Shot

Suggestions, Scan QR codes, Swipe Shutter Button To Do, Picture Formats, Save Selfies As, Video Stabilization, HDR Mode, Gridlines, Location Tags, Shooting Methods, Shutter Sound and many more depending on the phone.

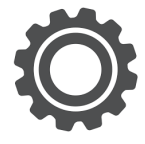

#### Point 7

So you want to take a picture of a large group of friends or family, or maybe a beautiful landscape.

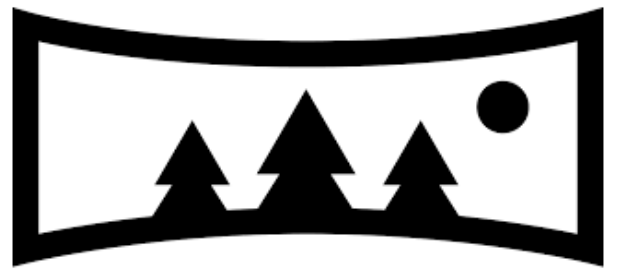

How do you arrange them to fit into the picture? Can you back up enough to get everything? You don't have to do either. You can use the Panorama mode. Here's how to take panoramic photos with your phone

- 1. Open your phone's camera and put it in panorama (or Pano) mode.
- 2. Hold the phone vertically for a horizontal panorama, or horizontally for a vertical panorama.
- 3. iPhone users can tap the arrow to

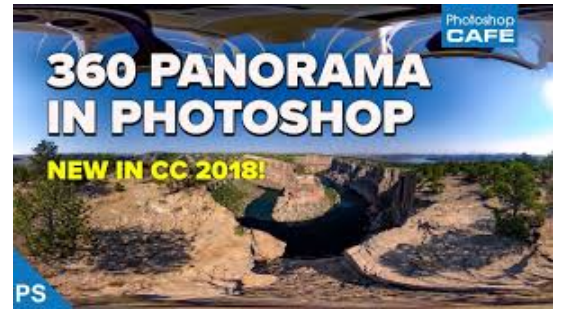

change the direction of the panorama. Android users can move left or right without specifying their direction.

4. Tap the shutter button to start your panorama.

- 5. Move the phone to capture the desired scene, keeping it as steady as possible.
- 6. When you're done, tap the shutter button to finish. If you reach the end of the line/box that displays on your phone while taking a panorama, it may automatically stop taking the photo and save it.

Now you are ready to view a great panoramic photograph.

#### Point 8

Don't forget about the different camera lens you may have. Each camera has a lens for directing light and

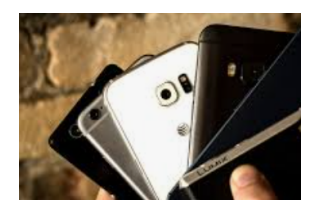

a sensor for capturing it both of which affect the quality of the finished shot. In recent years, manufacturers have added more and more lenses to the back camera, creating names

such as "dual-lens" and "triple-lens." They may also be referred to as Standard, Wide Angle, Telephoto and others.

Look at focal length in millimeters to understand how much is going to fit in a photo. Lower focal lengths

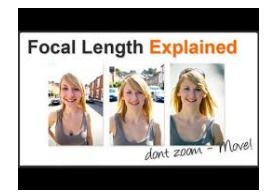

allow you to capture more of a scene. Some phones come equipped with wide or even ultra-wide lenses. Telephoto lenses are about as common as wide-angle ones, but rather than getting more in the shot, they allow for some

optical zoom. By using a telephoto lens with a second lens and a sensor, your phone's camera can get closer to the action without any moving parts.

#### Point 9

Smartphone cameras also have a setting called Portrait mode. Portrait mode is a particular setting in smartphone cameras. It's often linked to an artificial blurring of the background with emphasis on the closer objects. This is called the bokeh effect. It can be used for other objects, such as flowers, but it is

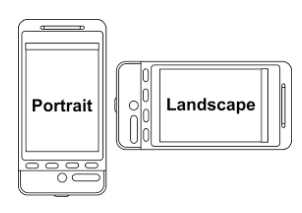

most often used for people.

Should I use it? You first must find out if your phone comes with portrait mode. Thankfully, portrait mode has been widely adopted, and phones

without portrait mode are very rare. Chances are your device has it if it was released in the last few years. Experiment with it for a bit and find out how good your phone is with portrait mode.

#### Point 10

You can also give motion photos a try. But what are they? Motion Photo lets you capture a few seconds of action leading up to when the shutter button is

released. It even allows you to pinpoint which moment you want to preserve as the still frame. When it comes to sharing photos with friends and family, you have the option to

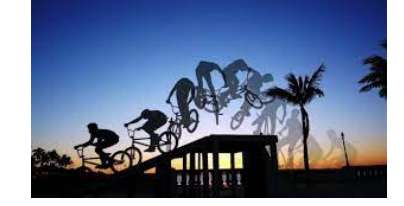

share the Motion Photo as a video file. They give you more flexibility at the expense of taking up more memory. Use this mode cautiously or you will rapidly consume and fill up your storage space. But go ahead and experiment with them. They can be deleted just like a standard photo.

#### If you missed this meeting or would

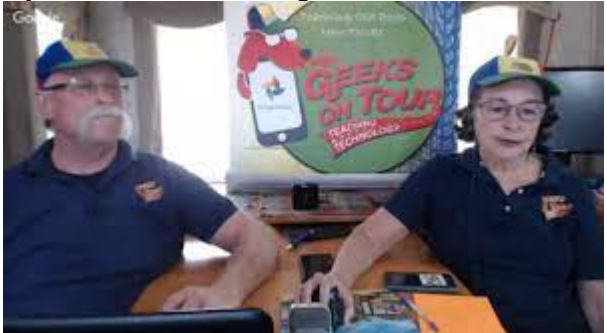

like to view the many tips provided by the Geeks, you can watch the video at: [https://](https://geeksontour.com/2022/02/230-smartphone-photography-practical-tips-for-both-iphone-and-android/login) [geeksontour.com/2022/02/230-smartphone](https://geeksontour.com/2022/02/230-smartphone-photography-practical-tips-for-both-iphone-and-android/login)[photography-practical-tips-for-both-iphone-and](https://geeksontour.com/2022/02/230-smartphone-photography-practical-tips-for-both-iphone-and-android/login)android/login.

### *Jim Hempel*

#### Louise Bozek wrote:

Wow, Don, I really felt last night's WAUC presentation was extremely beneficial, as every tip that Lt. Kim Lopez offered I had never heard of before.

While I am extremely careful traveling in foreign lands, I' m quite lax here. As we age, I am quite aware we are more vulnerable.

#### WAUC

WAUCtalk is a monthly publication of the Wisconsin All-computer Users Club. WAUC is a computer club dedicated to promoting and instructing the use of computers to WAUC members. Membership in WAUC is \$30 per year (\$15 if applying after June 1). WAUCtalk is emailed to all WAUC members.

Free advertising is available to WAUC members. We are not responsible for omissions or errors.

WAUC Officers

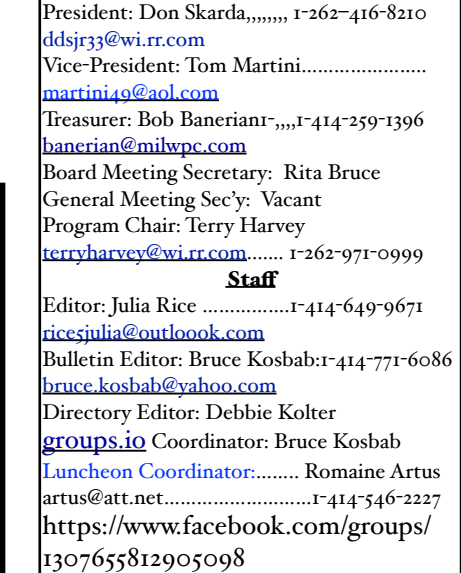

# When Less Is More

We may now live in what we think is the computer age, and we have good reason to think so. Members of WAUC, especially long-time members, have spent decades shopping for and buying computers. We have learned how to use them, both with our own efforts and by joining clubs such as WAUC, attending SIGs, and viewing presentations. We have seen prices drop precipitously and a multitude of new devices, such as smartphones, tablets, and Chromebook PCs come on the market. All of this makes it very easy to project that others see everything the way we see it.

*(continued on back page)* 

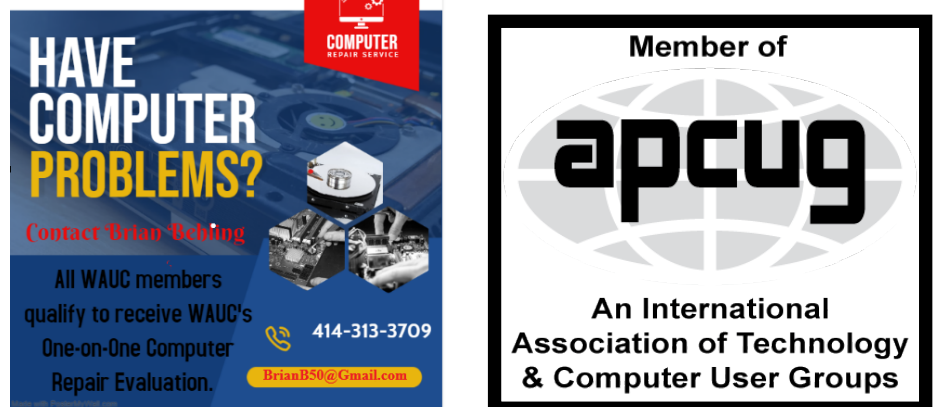

### **WAUC** – Wisconsin All-computer Users Club Membership

WAUC was established to provide an educational forum for people interested in learning about computers and related devices such as smartphones and tablets. WAUC provides these educational programs and publications for its members, as well as providing social and charitable opportunities for the membership. While WAUC is a private club and doesn't share any member information outside the club, we encourage members to interact with other members of the club and to facilitate this we publish a membership directory, an email list, and promote via a public Facebook group where we often add pictures of group events and our public website.

————————————————————————————————————————— 

### **WAUC Membership Application/ Renewal**

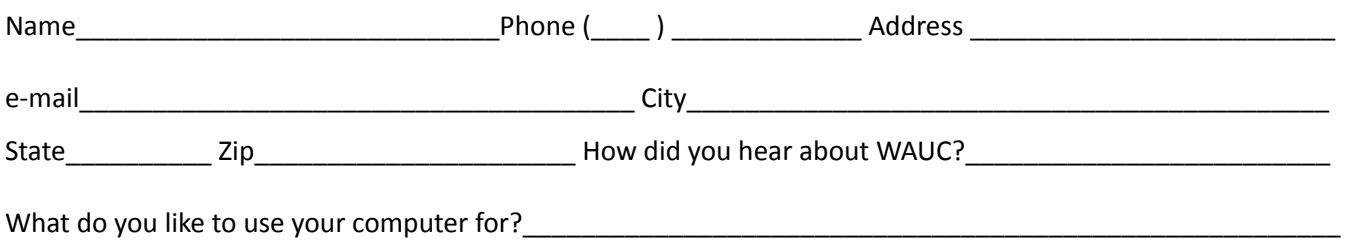

To join WAUC, please send completed form along with check for \$30.00 to cover dues from January 1st through December 31, 2022 to: WAUC, c/o Bob Banerian, P.O. Box 340883, Milwaukee, WI 53234. By applying for membership, you agree to our privacy notice above.

Paid by:  $\Box$  New Member  $\Box$  Renewal  $\Box$  Check  $\Box$  Cash

#### April 2022 10 WAUCtalk

But as easy as computers and computerized devices are for us to use, and we've seen them become much easier, they still require the user to do more than turn them on and and change the channel. In my own experience, I have encountered a few individuals of my generation trying to adapt to this new computer age and inquiring of me how to use their new smartphones. And when I try to explain things, and further, describe all the wonderful things smartphones can do, if I were face to face with them instead of on a phone call, I think I would see their eyes glaze over.

These individuals want to use a phone as a phone and maybe see pictures of their grandkids on Facebook. All the capability of photo-editing, video-editing, playing games, etc., is of no interest to them. There are still quite a few individuals like this. My reply to them now is something on the order of, "Do you really want to learn how to do this?" Something as basic to us as downloading and installing an app and then creating an account with a username and password, can be quite time-consuming for both me and the

me as well as the new user, because it forces me to identify the steps in any computer process and explain individual. It's something that can be a challenge for them simply and understandably.

 $T_{\text{per}}$  of whatever they are comfortable with. After they This can be more difficult than it first appears to be. While some individuals will catch on quickly, others might take longer, no matter how well things are explained. All one can do, is to respect them in terms become familiar with the basics, they may be ready for more advanced instruction. When that happens, just be ready to give it if necessary. After all, that's how I learned.

Submitted by

*Richard Durand WAUC Member*

WAUC Wisconsin All-computers User's Club P.O. Box 340241 Milwaukee, WI 53234-0241